# Metode Tricky Cache untuk Monitoring Lokasi dan Informasi Keamanan Berbasis Mobile

Ismail Muchsin

Jurusan Teknik Elektro, Universitas Gunadarma Jl. Margonda Raya 100, Depok E-mail: ismail\_muchsin@staff.gunadarma.ac.id

#### Abstrak

Salah satu manfaat positif dari media sosial adalah meningkatnya kemampuan beradaptasi antar Polisi Lalu Lintas (Polantas) yang memelihara keamanan dan keselamatan lalu lintas. Untuk mempermudah Polantas dalam menemukan dan mendapatkan informasi mengenai lalu lintas antar petugas diperlukan sebuah media yang menjadi tempat berbagi informasi antar petugas Polantas. Pada tugas akhir ini, penulis mengimplementasikan aplikasi pengolahan data yang digunakan untuk aplikasi monitoring lokasi posisi petugas Polantas wilayah Depok dan Informasi keadaan kemanan pada perangkat bergerak berbasis Social Network. Pembuatan aplikasi ini menggunakan bahasa pemrograman PHP , Ajax, JQuery dengan framework Laravel versi 4.1 dan Notepad++ sebagai text editor yang digunakan. Hasil pengujian menunjukkan bahwa aplikasi ini sudah dapat bekerja dengan baik dan mampu membantu kinerja polisi lalu lintas. Aplikasi ini diharapkan dapat dikembangkan lebih luas  $lagi$  dan diberikan fitur  $-fitur$  tambahan untuk mempermudah kinerja polisi lalu lintas.

**Kata Kunci**: Jejaring Sosial, Polantas, Web Server, Laravel

### Pendahuluan

Kebutuhan akan akses internet saat ini sangatlah tinggi. Dunia internet menjadi suatu kebutuhan tersendiri bagi masyarakat yang menginginkan informas, salah satunya digunakan juga sebagai penunjang pekerjaan. Berbagai fasilitas yang disediakan internet telah banyak digunakan oleh masyarakat disegala bidang seperti bidang, pendidikan, kesehatan, sosial, kebudayaan, bahkan kepolisian, dan bidang-bidang lainnya. Penggunaan aplikasi mobile dan web dikatakan lebih efektif dan efisien karena adanya kemudahan dalam pengaksesan dan pengambilan informasi. Pemanfaatan media sosial ikut mendorong berkembangnya perangkat mobile dengan pesat [1]. Banyak manfaat positif dari media sosial, salah satunya meningkatkan kemampuan beradaptasi antar Polisi Lalu Lintas (Polantas) yang memelihara keamanan dan keselamatan lalu lintas. Untuk mempermudah Polantas dalam menemukan dan mendapatkan informasi mengenai lalu lintas antar petugas diperlukan sebuah media yang menjadi tempat berbagi informasi antar petugas Polantas [2].

Semakin bertambahnya elemen-elemen yang bertambah di kepolisian seperti bertambahnya anggota kepolisian setiap tahunnya maupun bertambahnya informasi yang ada setiap harinya, hal itu menjadi kendala dalam membuat sebuah media sosial pertukaran informasi antar petugas Polantas. Kendala tersebut dapat ditangani salah satunya dengan sistem scalable yang mampu mendistribusikan informasi secara optimal. Sistem scalable yang biasa digunakan adalah sebuah sistem dengan memiliki banyak server untuk mendistribusikan data dan sistem lainnya seperti sebuah memori cache yang tersimpan di perangkat pengguna yang mampu menghindari proses yang sama berulang kali .

Beberapa penelitian tentang implementasi media sosial berbasis web telah banyak dilakukan.Penelitian tentang implementasi media sosial berbasis web dilakukan dengan Scalable Vector Graphics (SVG) pada data spasial kependudukan indonesia. SVG dalam aplikasi ini dijadikan sebagai bahasa pemrograman untuk membangun situs web menjadi menarik. SVG merupakan format file baru dalam web graphic untuk menampilkan grafik

serta mendeskripsikan gambar 2 dimensi dalam pengembangan web yang berbasis eXtensible Markup Language (XML). Aplikasi ini diimplementasikan ke dalam web server apache menggunakan bahasa pemrograman PHP dan database MySQL[3].

Penelitian lain juga dilakukan dengan menggunakan metode untuk Pembuatan Fitur Social Network Pada Situs Situasi Jurnal Ilmiah menggunakan OpenSocial dari Google. Gudangpaper.net adalah website yang memfasilitasi penyediaan makalah yang ditulis oleh peneliti Indonesia. Metode dilakukan dengan memecahkan masalah yang ada fitur social network yang ditambahkan ke situs GudangPaper. Metode ini memungkinkan komunikasi dan membangun komunitas antara peneliti bidang sejenis di Indonesia. Protokol OpenSocial digunakan untuk juga mendukung komunikasi dan berbagi paper dan metadata paper dengan situs  $lain [4]$ .

Penelitian tentang implementasi media sosial lain dilakukan dengan metode Location Based Service (LBS) travel log menggunakan metode Groupware Task Analysis (GTA) dan Pattern. Pengembangan aplikasi media sosial ini dilakukan dengan GTA untuk menganalisis task aplikasi dan menganalisis fitur yang dibutuhkan.Pattern untuk mendesain tampilan aplikasi sesuai fungsi dan task. Setelah melakukan tahap evaluasi, metode GTA dan Pattern sangat membantu desainer menganalisa dan mendesain tanpa menghilangkan fungsi sistem yang telah dirancang sebelumnya. Hasil penelitian menunjukkan aplikasi telah berjalan cukup baik melihat hasil evaluasi usability yang dilakukan oleh 15 responden acak, persentasi kesalahan pada saat responden melakukan tes cenderung sedikit [5].

Pada penelitian ini, penulis akan mengimplementasikan media sosial dengan tricky cache. Metode tricky cache ini menggunakan cache memory dengan tidak menyimpan data yang sama ketika telah tersimpan sebelumnya [6], metode ini sudah terintegrasi dengan Framework Laravel sehingga dari itu penulis tidak perlu membuat lagi fungsi-fungsi yang ada pada tricky cache tersebut. Laravel sendiri merupakan framework yang memiliki Fitur Schema Builder untuk berbagai database, Fitur Migration & Seeding untuk berbagai database serta Fitur pembuatan package dan bundle yang mempermudah dalam pembuatan aplikasi. Konsep dari Framework Laravel adalah Model view controller (MVC) yang memiliki kemampuan memaksimalkan codingan agar lebih terstruktur dan ringan saat di akses. Penelitian ini mengambil ruang lingkup Polantas wilayah Depok, sebagaimana data yang akan diperlukan oleh penulis akan dilakukan survey kedalam Polantas wilayah Depok.

Pada aplikasi ini, penulis juga memanfaatkan fitur Phonegap Build yang merupakan Cloud System untuk mengkompilasi project berbasis Android. Implementasi aplikasi ini diharapkan dapat membantu petugas Polantas khususnya di wilayah Depok untuk mengirimkan informasi keadaan keamanan dan lokasi petugas Polantas yang sedang bertugas pada perangkat mobile berbasis jejaring sosial.

# Metode Penelitian

Secara umum, metodologi yang digunakan dalam penelitian ini meliputi beberapa tahapan, seperti yang dapat dilihat pada bagan gambar 1 Tahapan terdiri dari : Pengumpulan data, Perancangan Aplikasi, Pengolahan Data Aplikasi, dan Pembuatan Aplikasi. Masingmasing tahapan akan dijelaskan pada sub bab berikutnya.

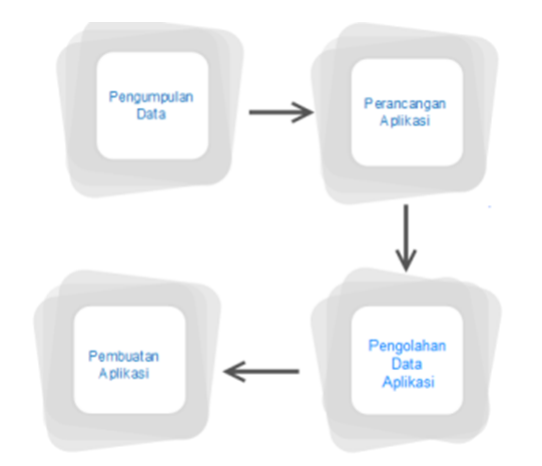

Figure 1: Bagan Umum Metodologi Penelitian

### Pengumpulan Data

Dalam tahapan ini diperlukan pengumpulan data untuk analisis data. Data Polantas yang diambil adalah data Polantas Wilayah Depok, terdapat 100 lebih data Polantas tetapi disini

penulis hanya mengambil 5 data sebagai sampel untuk diimplementasikan dalam penelitian ini.

| <b>Id</b>               | <b>NRP</b> | <b>Nama</b>   | <b>Jabatan</b> | Pangkat      | <b>DOB</b>  | <b>Alamat</b>     |
|-------------------------|------------|---------------|----------------|--------------|-------------|-------------------|
| ī                       | 67060331   |               |                | <b>IPTU</b>  | $27 - 06$   |                   |
|                         |            | Rasman,       | <b>KANIT</b>   |              |             | J1. Alamanda Kp.  |
|                         |            | SH            | <b>LANTAS</b>  |              | 1967        | Arman RT 10/07    |
|                         |            |               |                |              |             | No.02 Kel. Tugu   |
|                         |            |               |                |              |             | Kec. Cimanggis    |
| $\overline{2}$          | 62100807   | Amidin        | <b>PANIT</b>   | <b>AIPTU</b> | $11 - 10 -$ | Jl. Kopral Danu   |
|                         |            |               | <b>LANTAS</b>  |              | 1962        | RT 01/02 Kel.     |
|                         |            |               |                |              |             | Sawangan Depok    |
|                         |            |               |                |              |             |                   |
|                         | 69070245   | <b>Saipul</b> | <b>PANIT</b>   | <b>AIPTU</b> | $03 - 07 -$ | Jl. Asokan 2 RT   |
|                         |            | Balri         | <b>LANTAS</b>  |              | 1969        | 02/14 Kel. Abadi  |
|                         |            |               |                |              |             | Jaya              |
|                         |            |               |                |              |             |                   |
| $\overline{\mathbf{4}}$ | 71100061   | Alex          | Anggota        | <b>AIPTU</b> | $01 - 10 -$ | Kp. Hambulu RT    |
|                         |            | Widodo        | Lantas         |              | 1971        | 02/07<br>Pondok   |
|                         |            |               |                |              |             | Kramana.<br>Udik  |
|                         |            |               |                |              |             | Kab. Bogor        |
|                         |            |               |                |              |             |                   |
| 5                       | 69030426   | Suwardi       | Anggota        | <b>AIPTU</b> | $12 - 03 -$ | Kel. Pd Rajek RT  |
|                         |            |               | Lantas         |              | 1969        | 07/01<br>Kec.     |
|                         |            |               |                |              |             | Cibinong,<br>Kab. |
|                         |            |               |                |              |             | Bogor             |
|                         |            |               |                |              |             |                   |

Table 1: Contoh data User

### Perancangan Aplikasi

#### Perancangan Antarmuka

Perancangan antarmuka aplikasi merupakan dasar dari konsep pembuatan halamanhalaman antarmuka yang akan ada pada aplikasi Manajemen Polisi Lalu Lintas berbasis website. Perancangan halaman aplikasi meliputi halaman aplikasi dari awal sampai akhir yaitu meliputi halaman Login, halaman utama, halaman Police Management, halaman Police Member, halaman Police Timeline, halaman Police monitoring, halaman messages, serta Notifications. Gambar 2 menunjukkan perancangan halaman login, dimana polantas sebagai administrator memasuki aplikasi ini dengan memasukkan Nomor Registrasi Pokok (NRP) dan password.

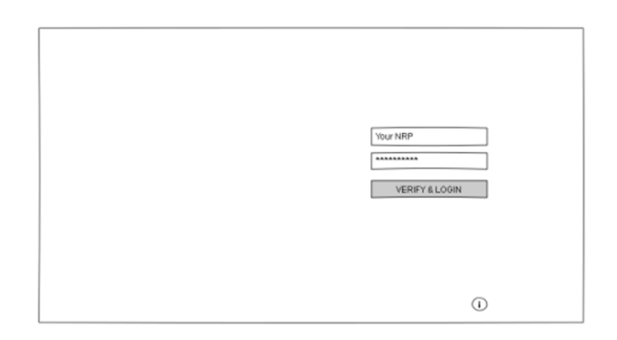

Figure 2: Perancangan Halaman Login

#### Perancangan Halaman Utama

Gambar 3 merupakan halaman utama dari aplikasi Police Management berbasis website. Ketika administrator masuk ke halaman utama, terdapat Alert sebagai pertanda administrator sudah berhasil masuk dan dapat menggunakan semua fitur-fitur yang tersedia pada aplikasi ini.

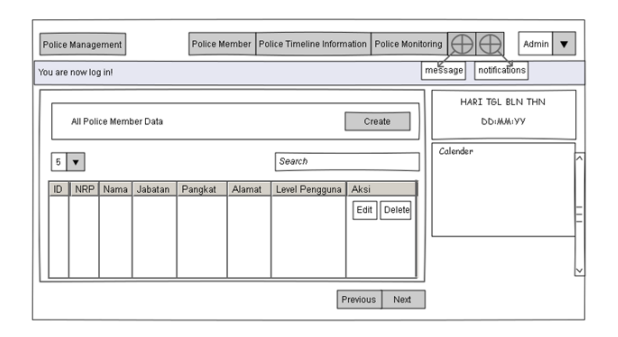

Figure 3: Perancangan Halaman Utama

#### Perancangan Halaman Police Management

Gambar 4 merupakan halaman Police Management yang berguna untuk mengelola data Polantas. Pada halaman ini terdapat semua data Polantas yang tersimpan di database untuk dikelola, baik ditambah, diubah ataupun dihapus.

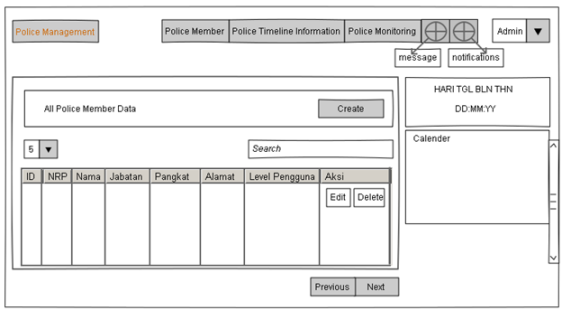

Figure 4: Perancangan Halaman Police Management

#### Perancangan Halaman Police Member

Pada Gambar 5. menjelaskan data Polantas yang disajikan berupa tabel anggota dari semua Polantas yang tersimpan dalam database. Tabel tersebut memiliki field NRP, Nama, Jabatan, Pangkat, Alamat, Level Pengguna dan Aksi.

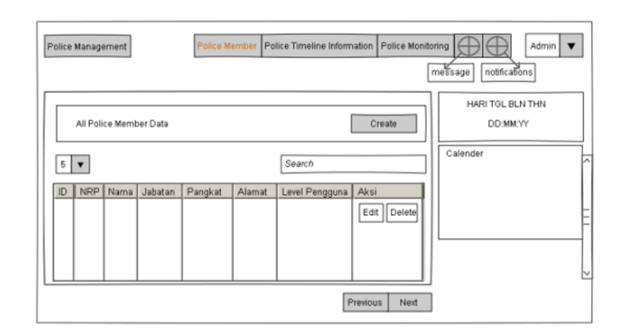

Figure 5: Perancangan Halaman Police Member

#### Perancangan Halaman Police Timeline Information

Gambar 6 menjelaskan Timeline dari Polantas yang dibagikan dari perangkat bergerak, Timeline tersebut terdiri dari informasi dan lokasi Polantas, serta komentar-komentar dari Polantas lain yang merespon informasi yang dibagikan. Administrator juga dapat Memberikan komentar atas informasi dan lokasi yang telah dibagikan.

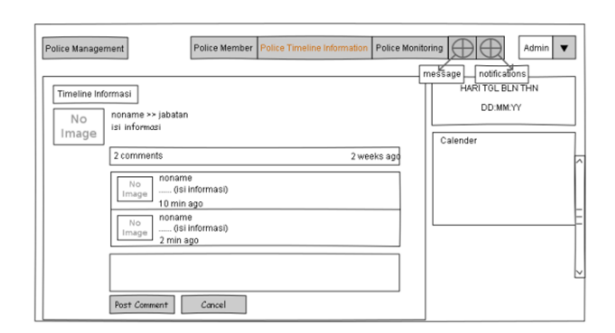

Figure 6: Perancangan Halaman Police Timeline Information

#### Perancangan Halaman Police Monitoring

Pada Gambar 7 merupakan perancangan halaman Police Monitoring yang bertujuan untuk memantau keberadaan Polantas yang membagikan informasi dan lokasi dari perangkat bergerak.

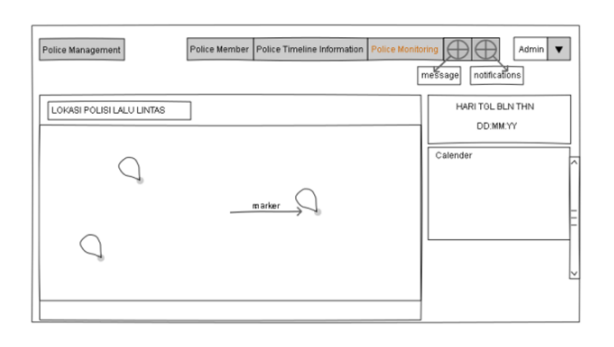

Figure 7: Perancangan Halaman Police Monitoring

#### Perancangan Halaman Messages

Gambar 8 merupakan rancangan halaman message pada aplikasi ini. Halaman message ini berisi daftar pesan masuk yang disortir berdasarkan waktu. Polantas dapat memilih salah satu pesan untuk melihat Detail pesan yang diterima. Selain itu, pada tampilan juga dapat membuat broadcast message yang nantinya akan dikirim ke beberapa Polantas.

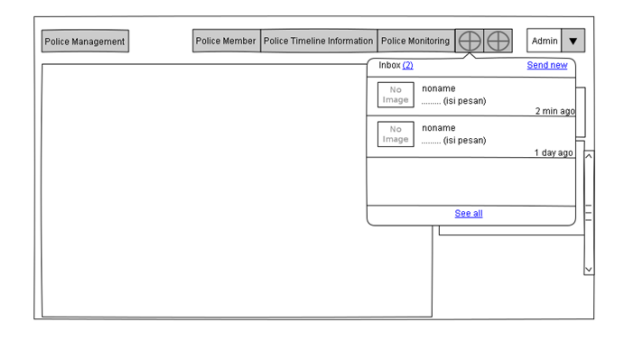

Figure 8: Perancangan Halaman Message

Pada gambar 9 merupakan rancangan tampilan membuat pesan baru dimana fitur ini merupakan bagian dari fitur message. Polantas dapat melakukan komunikasi antar Polantas dengan cara berkirim pesan ke beberapa Polantas lain.

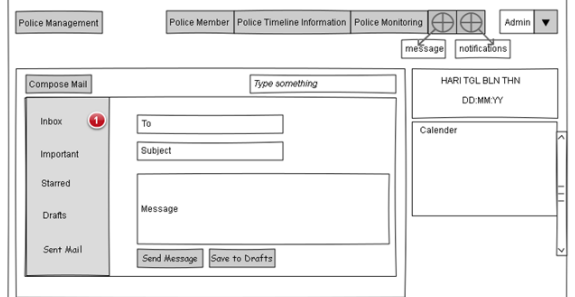

Figure 9: Perancangan Halaman Send New

### Perancangan Halaman Notifications

Pada perancangan halaman notifikasi ini terdapat semua pemberitahuan mengenai pesan baru yang masuk pada aplikasi ini. Pada notikasi terdapat nama pengirim, waktu dan penggalan dari pesan masuk dan juga Adminstrator dapat melihat semua notifikasi dengan meng-klik See All.

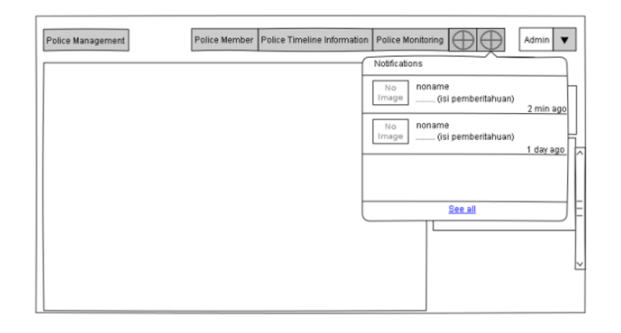

Figure 10: Perancangan Halaman Notifications

### Perancangan Diagram UML

Pada tahap ini, dilakukan perancangan program aplikasi yang dibuat menggunakan diagram uml terlebih dahulu. Dalam memodelkan proses yang terjadi pada rancangan aplikasi Manajemen Polisi Lalu Lintas berbasis website, akan dibuat ke dalam 3 bentuk model UML antara lain : Use Case Diagram, Activity Diagram dan Sequence Diagram.

### Use Case Diagram Pengolahan Data Polantas

Gambar11 menunjukkan rancangan use case diagram yang menggambarkan interaksi antara user dengan aplikasi. Dimana user sebagai Administrator dapat melakukan pengolahan data Polantas yang tersedia pada database, baik menambahkan anggota baru, mengubah data Polantas dan menghapus data Polantas. Memantau informasi dan lokasi setiap Polantas juga dapat dilakukan oleh Administrator pada aplikasi ini. Administrator dapat melakukan pengiriman pesan secara broadcast menggunakan fitur messages yang tersedia pada Aplikasi Police Management berbasis website.

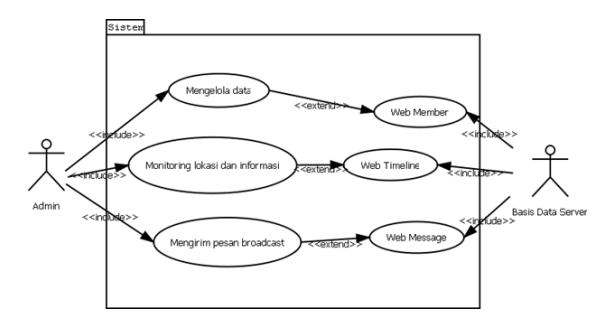

Figure 11: Perancangan Use Case Proses Pengolahan Data

### Activity Diagram Logim Pengguna

Pengguna dapat login setelah mengisi form login dengan e-mail dan password masingmasing. Data login pengguna selanjutnya akan divalidasi oleh sistem, jika e-mail dan password yang dimasukkan valid maka pengguna akan langsung ditujukan ke halaman pengguna. Namun jika data login tidak valid, maka sistem akan mengirimkan pesan error dan pengguna harus mengulangi proses login dengan mengisi form login seperti sebelumnya. Jika pengguna tetap tidak dapat melakukan login, pengguna dapat memilih menu lupa password, dan sistem akan meminta pengguna untuk memasukkan alamat e-mail, agar password dapat direset melalui e-mail yang dikirimkan. Setelah itu pengguna harus memasukkan password baru untuk login untuk dikonfirmasi ulang oleh sistem.

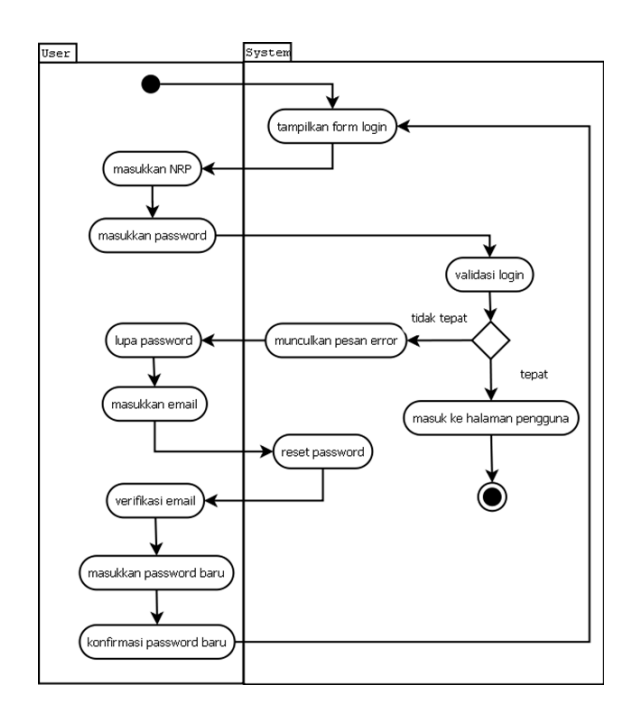

Figure 12: Activity Diagram Login Pengguna

### Activity Diagram Police Management

Gambar 13 merupakan activity diagram police management. Sistem menampilkan tabel Polantas kemudian pengguna dapat menambahkan anggota polantas, saat itu sistem menampilkan form untuk mengisi data baru untuka anggota baru Polantas.

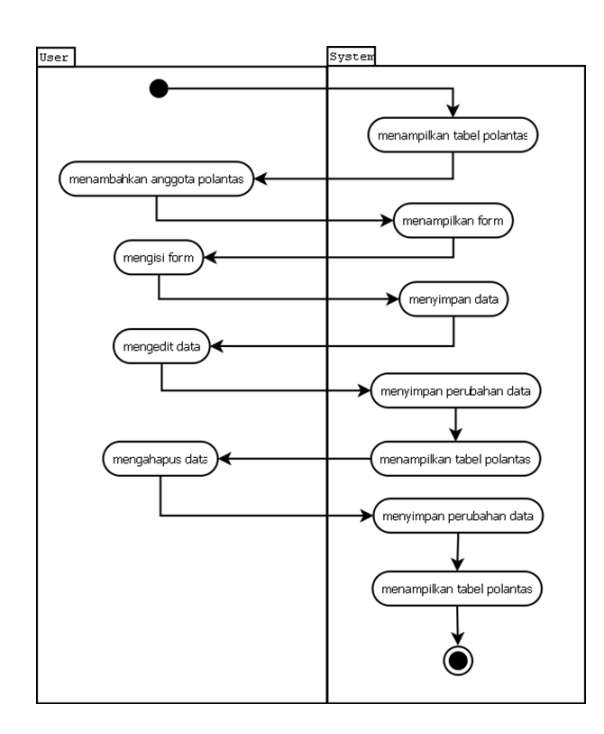

Figure 13: Activity Police Management

Administrator sebagai pengguna mengisi dan sistem menyimpan data tersebut di database kemudian sistem menampilkan data tersebut pada table Polantas yang tersedia, ketika Administrator merasa ada kekeliruan pada data lama atau data baru yang dibuat, Administrator dapat mengubah dan sistem menyimpan semua perubahan tersebut. Saat Administrator merasa data yang telah dibuat tidak diperlukan lagi, Administrator berhak menghapus data yang tidak diperlukan. Sistem akan menyimpan dan menampilkan table Polantas kembali.

### Activity Diagram Police Monitoring

Sistem pertama kali menampilkan peta kemudian Administrator sebagai user memantau keberadaan Polantas serta informasi apa yang dibagikan. Sistem akan menampilkan informasi dan lokasi Polantas tersebut, Administrator melihat informasi dan lokasi yang dibagikan dan juga dapat melihat profile dari Polantas yang membagikan informasi dan lokasi tersebut, kemudian sistem menampilkan profile polantas tersebut.

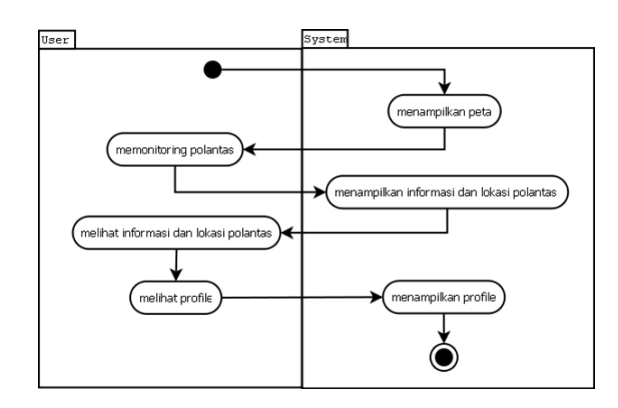

Figure 14: Activity Police Monitoring

### Activity Diagram Broadcast Messages

Untuk melakukan broadcast message, Administrator hanya menggunakan yang ada pada messages. Pertama kali sistem menampilkan pesan masuk, kemudian Administrator membuka pesan yang diinginkan pesan yang ditampilkan di sortir berdasarkan waktu. Administrator mengirimkan pesan baru. Jika Administrator menginginkan mengirim pesan ke beberapa Polantas, Administrator hanya memasukkan nama-nama Polantas yang diambil dari

database dan kirim kemudian sistem mengirimkan pesan secara broadcast atau ke beberapa Polantas.

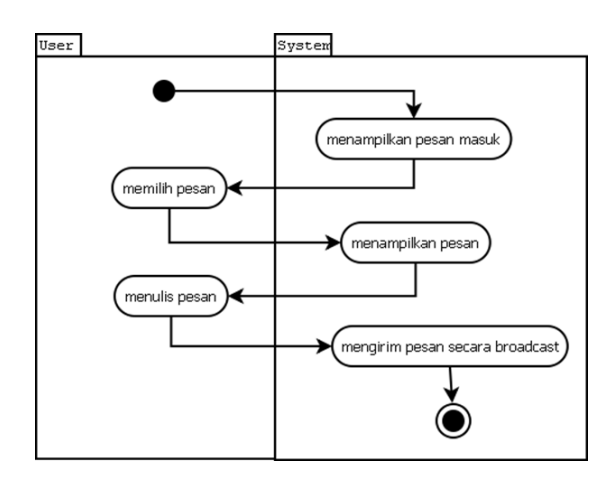

Figure 15: Activity Broadcast Message

#### Pengolahan Data Aplikasi

Secara umum tahapan proses pengolahan data aplikasi yang didapat dari phonegap, dan diolah oleh sistematis website/ server dan di input atau di select dari database dapat dilihat pada gambar 16.

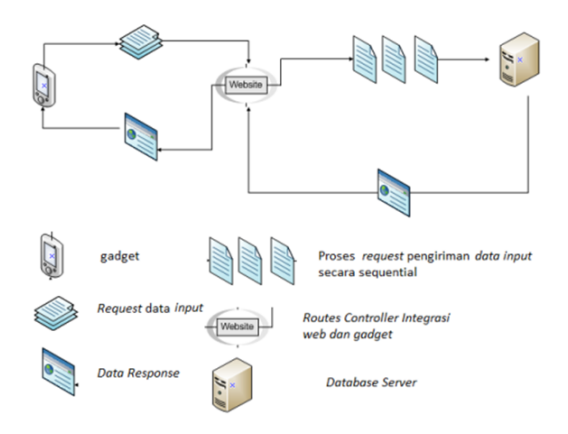

Figure 16: Struktur Pengolahan Data

## Hasil dan Pembahasan

Dalam melakukan implementasi aplikasi Police Management berbasis website ini, diperlukan beberapa langkah yang harus dilakukan. Implementasi dan pengujian aplikasi ini akan

memberikan gambaran bagaimana aplikasi dapat berjalan sesuai dengan tahap perencanaan dan perancangan sistem.

Pada tahapan pengujian aplikasi, dilakukan pada browser Chrome pada tampilan fullscreen. Tampilan yang dibuat dalam aplikasi ini terdiri dari beberapa halaman diantaranya adalah halaman Login, halaman Utama, halaman Police Management, halaman Police Member, halaman Police Timeline, halaman Police Monitoring, halaman Messages, serta Notifications.Setelah Administrator berhasil Login, sistem akan menampilkan Alert bahwa Administrator berhasil masuk dan akan tampil halaman utama seperti Gambar 17 berikut ini.

|                          |                |                        |                     |             |                                                                                     |                   |         |                 |         |                  |              | MONDAY 7 JULY 2014         |                          |                                             |
|--------------------------|----------------|------------------------|---------------------|-------------|-------------------------------------------------------------------------------------|-------------------|---------|-----------------|---------|------------------|--------------|----------------------------|--------------------------|---------------------------------------------|
|                          |                | All Police Member Data |                     |             |                                                                                     |                   |         | $+$ Create      |         |                  |              | 14:46:03                   |                          |                                             |
|                          |                |                        |                     |             |                                                                                     |                   |         |                 |         |                  |              |                            |                          |                                             |
| 10 <sub>10</sub>         | $\overline{a}$ |                        |                     |             |                                                                                     |                   |         | $\mathbb{Q}$    |         | AAY 2014         |              | the won fut was two re and |                          |                                             |
| o                        | Nro            | Nama                   | Jabatan             | Pangkat     | Alamat                                                                              | Level<br>Pengguna | Akti    |                 |         | 29 7 10<br>11 14 | ÷<br>٠<br>15 | ,<br>$\sim$<br>16          | $\mathbf{u}$<br>10<br>12 | $\mathbf{A}$ $\mathbf{A}$<br>11 12<br>18 19 |
| $\overline{\phantom{a}}$ | 62100807       | Amidin                 | <b>PANIT LANTAS</b> | APTU        | J.Kopral Danu RT 01/02 Kel Sawangan Depok                                           | Member            | A.rat   | <b>W</b> Delete | $^{36}$ | 23               | 22           | $23 -$                     | 24                       | 25 26                                       |
|                          | 690700245      | Saleul Bahl            | PANIT LANTAS        | <b>APTU</b> | II. Asokan 2 RT.02/14 Kel. Abadi Jaya, Sukma Jaya,<br>Depok                         | Member            | A. Edit | <b>W</b> Delete |         | 27 28 29         |              | $30 - 31$<br>3456789       | $1 - 2$                  |                                             |
| 10                       | 71100061       | Alex Widodo            | Anggota<br>Lantac   | AIPTLE      | Ka Hambulu RT.02/07 Pondok Udik Kramana<br>Kab Bogor                                | Member            | 4.66    | W Delete        |         |                  |              |                            |                          |                                             |
| 24                       | 67060331       | Rasman SH              | KANIT LANTAS        | <b>IPTU</b> | JL Alamanda kp Arman RT 10 RW 07 No 2 Kelurahan<br>Tugu Kecamatan Cimanggis, Depok. | Administrator     | A, Edit | <b>W</b> Delete |         |                  |              |                            |                          |                                             |

Figure 17: Halaman Utama

#### Halaman Police Management & Police Member

Pada Gambar 18 yang merupakan halaman Police Management dan Police Member menyajikan tampilan data Polantas berupa table dengan button atau tombol yang memiliki fungsi untuk mengelola data Polantas tersebut, yaitu tombol detail data Polantas, edit, dan delete.

|                | All Police Member Data |                   |                         |                |                                                                                     |                |      | $+$ Couns       | MONDAY 7 AND 2014<br>15:34:59               |
|----------------|------------------------|-------------------|-------------------------|----------------|-------------------------------------------------------------------------------------|----------------|------|-----------------|---------------------------------------------|
| $\overline{a}$ | $\overline{R}$         |                   |                         |                |                                                                                     |                |      | $\alpha$        | 887204<br>don selected with their two class |
|                | $0 - 10$               | Nama              | <b>Internet</b>         | <b>Fangian</b> | Alanat                                                                              | Level Pengguna | And  |                 | $\sim$<br>$98 - 93$                         |
| i a            | 62100807               | Amiglio           | <b><i>RINTLANDE</i></b> | APTU           | EXpani Dany RT 01/02 Kel Severant Deptk                                             | Member         | Arm  | <b>Witness</b>  | $\sim$                                      |
| ٠              | 090700245              | Drive Balt        | <b>RINTLANTAS</b>       | APRIL          | X.Aspkan 2.RT 02/14 Kel.Abadi laya, Sukma laya, Depok                               | Menber         | Azer | <b>B</b> Olive  | $\sim$ $\sim$<br>148978788                  |
|                | 10 71100061            | Algx Higgsto      | Anggota Lentan          | AIFTU          | Kalifambula RT/33/37 Pendak Udik Kramana Kali Bogor                                 | Menber         | Ata  | <b>Blokes</b>   |                                             |
| 24             | 67060331               | <b>Recogn Did</b> | KANT LANTAS             | 971            | J. Alamanda ko Arman 87 10 RH 07 No 2 Kalurahan Tugu Kacamatan Cimanggis.<br>Depth. | Administrator  | Atm  | <b>B</b> Delete |                                             |
| $25 -$         | 090302126              | <b>Toyott</b>     | Anggota Lentas          | AIFTU          | Kal. Pd Rajak RT.07/01 Kat Chinorg - Kabupatan Bogor                                | Member         | Asm  | <b>WOMen</b>    |                                             |

Figure 18: Halaman Police Management & Police Member

Pada halaman utama akan terlihat data Polantas yang sudah ada, jika ingin menambahkan data Polantas yang baru dengan cara

klik tombol berwarna hijau bertuliskan create dan akan muncul kotak Form seperti pada Gambar 19.

| <b>Police Management</b>  | Folks Member - Folks Treebe Information - Polks Monitoring - [22]<br><br>$\label{eq:1.1}$ | <b>Commercial</b>                                           |
|---------------------------|-------------------------------------------------------------------------------------------|-------------------------------------------------------------|
| <b>MARY POLICY MEMBER</b> | <b>Olas</b>                                                                               | MONDAY 7 ANY 2014<br>15:34:19                               |
| Level                     | & Menter<br>$\scriptstyle\rm{m}$                                                          |                                                             |
| Name                      | Smith                                                                                     | 8822014<br>the sale has well been to last                   |
| <b>Password</b>           | ---------                                                                                 | .<br>\$ 10 11 12                                            |
| Corbin Personal           | <b>RESERVED</b>                                                                           |                                                             |
| TerggelLett               | (3) 12/03/1989                                                                            | $\sim$<br>25<br>$36 - 31$<br>×<br>m<br><b>3 4 5 4 7 5 9</b> |
| N/F                       | 690902126                                                                                 |                                                             |
| labeter.                  | Anggris Lertas                                                                            |                                                             |
| Pargius                   | APTU                                                                                      |                                                             |
| Kenet                     | rat At how 47.07/01 net Climang - Nebupaten Boger                                         |                                                             |
|                           |                                                                                           |                                                             |
| Photo                     |                                                                                           |                                                             |
|                           | <b><i>NEPOCREAN NOCHEA</i></b>                                                            |                                                             |
|                           | Owije                                                                                     |                                                             |

Figure 19: Halaman Form Create

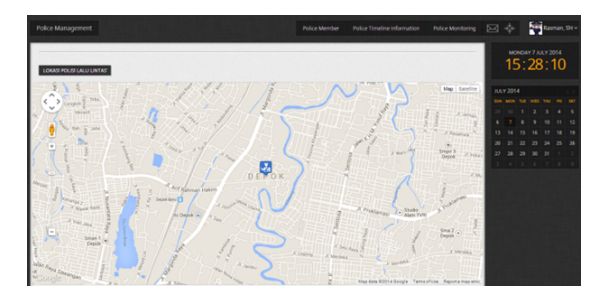

Figure 21: Halaman Police Timeline

Pada Gambar 22 yang merupakan marker Polantas. Ketika Administrator mengklik marker tersebut, informasi yang dibagikan oleh Polantas akan muncul pada peta.

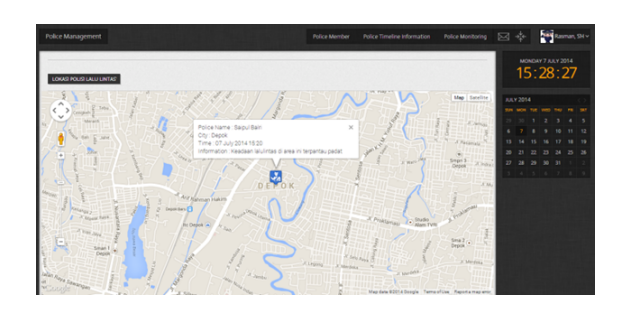

Figure 22: Marker di Police Timeline

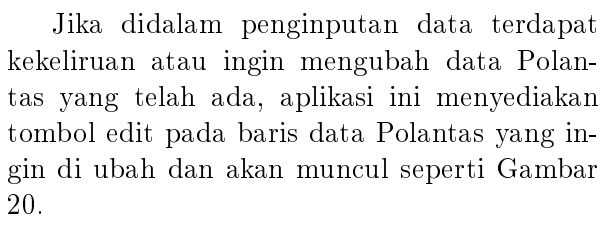

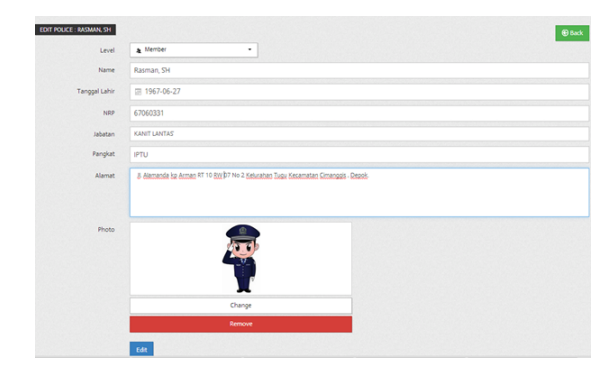

Figure 20: Halaman Form Edit

#### Halaman Police Monitoring

Pada Gambar 21 yang merupakan halaman Police Monitoring, dimana Polantas yang membagikan lokasi dan informasi melalui perangkat bergerak akan di pantau oleh Administrator di dalam fitur ini.

Halaman Messages Jika Administrator mendapatkan pesan baru dari Polantas lain, maka akan muncul notifikasi berupa pesan baru seperti pada Gambar 23 dibawah ini:

| <b>ation</b> |          | <b>Police Monitoring</b>        |                                   |    |                          |          |                |     | Rasman, SH ~          |
|--------------|----------|---------------------------------|-----------------------------------|----|--------------------------|----------|----------------|-----|-----------------------|
|              | Inbox(1) |                                 | Messages                          |    |                          | Send new |                |     |                       |
|              |          | Amidin, 7 minutes ago<br>Tolong |                                   |    |                          |          |                | 14  |                       |
|              |          |                                 |                                   |    |                          |          |                |     | $\langle \ \ \rangle$ |
|              |          |                                 |                                   |    |                          |          |                | FRI | <b>SAT</b>            |
| $\odot$      |          |                                 |                                   |    |                          |          |                | 4   | 5                     |
|              |          |                                 |                                   |    |                          |          |                | 11  | 12                    |
|              |          |                                 | See All                           |    |                          |          |                | 18  | 19                    |
|              |          |                                 | $\overline{\mathsf{L}}\mathsf{U}$ | z۱ | $\overline{\mathcal{L}}$ | دے       | 24             | 25  | 26                    |
|              |          |                                 | 27                                | 28 | 29                       | 30       | 31             | 1   | $\overline{2}$        |
|              |          |                                 | 3                                 | 4  | 5                        | 6        | $\overline{7}$ | 8   | $\overline{9}$        |

Figure 23: Halaman Notifikasi Messages

# Kesimpulan dan Saran

Kesimpulan Aplikasi bagian server sudah dapat mengintegrasikan proses antara server dan perangkat bergerak gadget ,pada web server yang telah di buat sudah dapat mengelola data informasi dengan baik dan sudah dapat menerima informasi titik letak lokasi polantas wilayah depok yang sedang bertugas serta administrator yang berada di kantor untuk mengawasi atau memonitoring pun sudah dapat monitor keadaan lokasi polisi dan informasi keadaan keamanan di sekitar polantas yang sedang bertugas.

Saran Aplikasi ini masih banyak ide yang ingin dikembangkan lagi , untuk pengembang aplikasi ini diharapkan menambahkan fitur - fitur yang belum di implementasikan oleh penulis seperti fitur - fitur pada bagian web adalah backup data otomatis dari server.

# Daftar Pustaka

[1] Arnold, Benedict, 2010, Beyond Borders: Communication Modernity & History,

STIKOM The London School of Public Relations: Jakarta.

- [2] Boby Widjaja Christian, Wibowo Adi, Lim Resmana, 2013, Pembuatan Fitur Social Network Pada Situs Sitasi Jurnal Ilmiah, Surabaya: Universitas Kristen Petra.
- [3] Widiatmoko Yudha, Wahid Fathul, 2006, Aplikasi Web Data Spasial Kependudukan Indonesia Dengan Scalable Vector Graphics (SVG), Vol 4, No. 1.
- [4] Fathoni Aji, Rizal dan A. Hasibuan,Zainal, 2008, Modikasi Cache Dalam Proses Pertukaran Data Terdistribusi Dengan Menggunakan Algoritma Kemiripan Dokumen, Depok: Universitas Indonesia.
- [5] Sri, Tita Khusnul, 2013, Pengembangan "Travel Log" Memanfaatkan Pattern dan GTA, Jakarta: Universitas Gunadarma.
- [6] Wardana, 2010, Menjadi Master PHP dengan Framework Codeigniter, Elex Media Komputindo: Jakarta